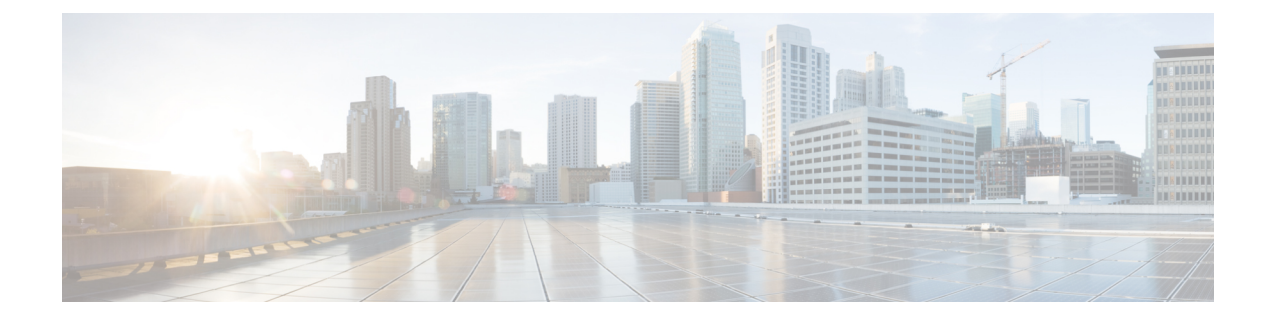

# **IPv6 Support on Flex and Mesh**

- IPv6 Support on Flex + Mesh [Deployment,](#page-0-0) on page 1
- [Configuring](#page-0-1) IPv6 Support for Flex + Mesh, on page 1
- Verifying IPv6 on [Flex+Mesh](#page-2-0) , on page 3

## <span id="page-0-0"></span>**IPv6 Support on Flex + Mesh Deployment**

IPv6 is the backhaul transport of the Service Provider. The IPv6 support over flex + mesh feature is now supported on the Cisco Catalyst 9800 Series Wireless Controller . WLAN accepts IPv6 clients and forward the traffic.

## <span id="page-0-1"></span>**Configuring IPv6 Support for Flex + Mesh**

Follow the procedure given below to enable the IPv6 routing on the controller :

### **Procedure**

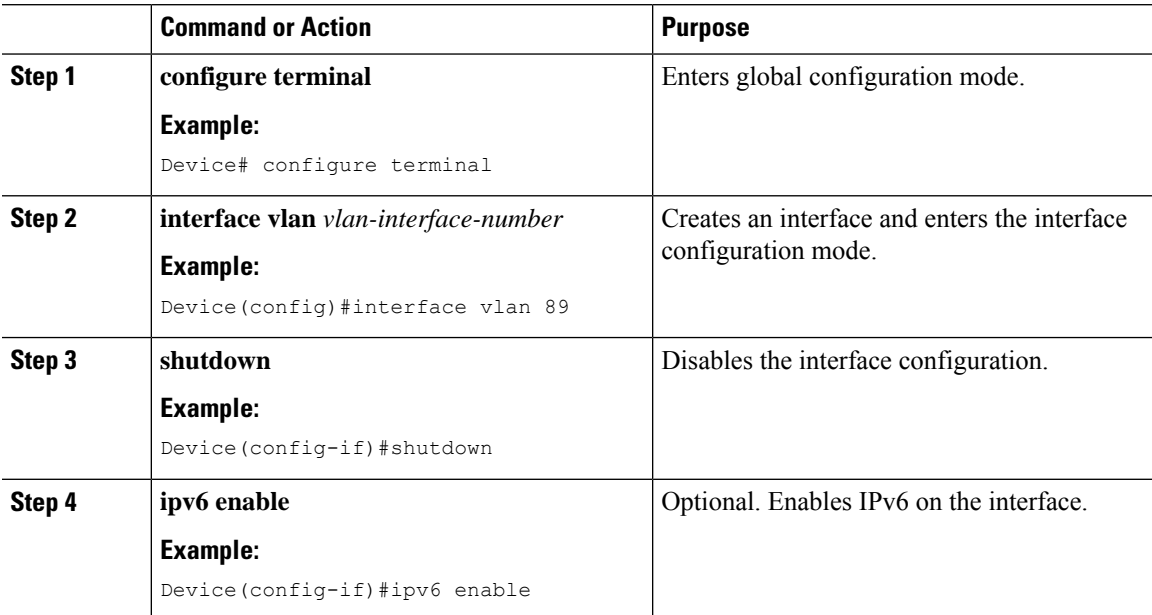

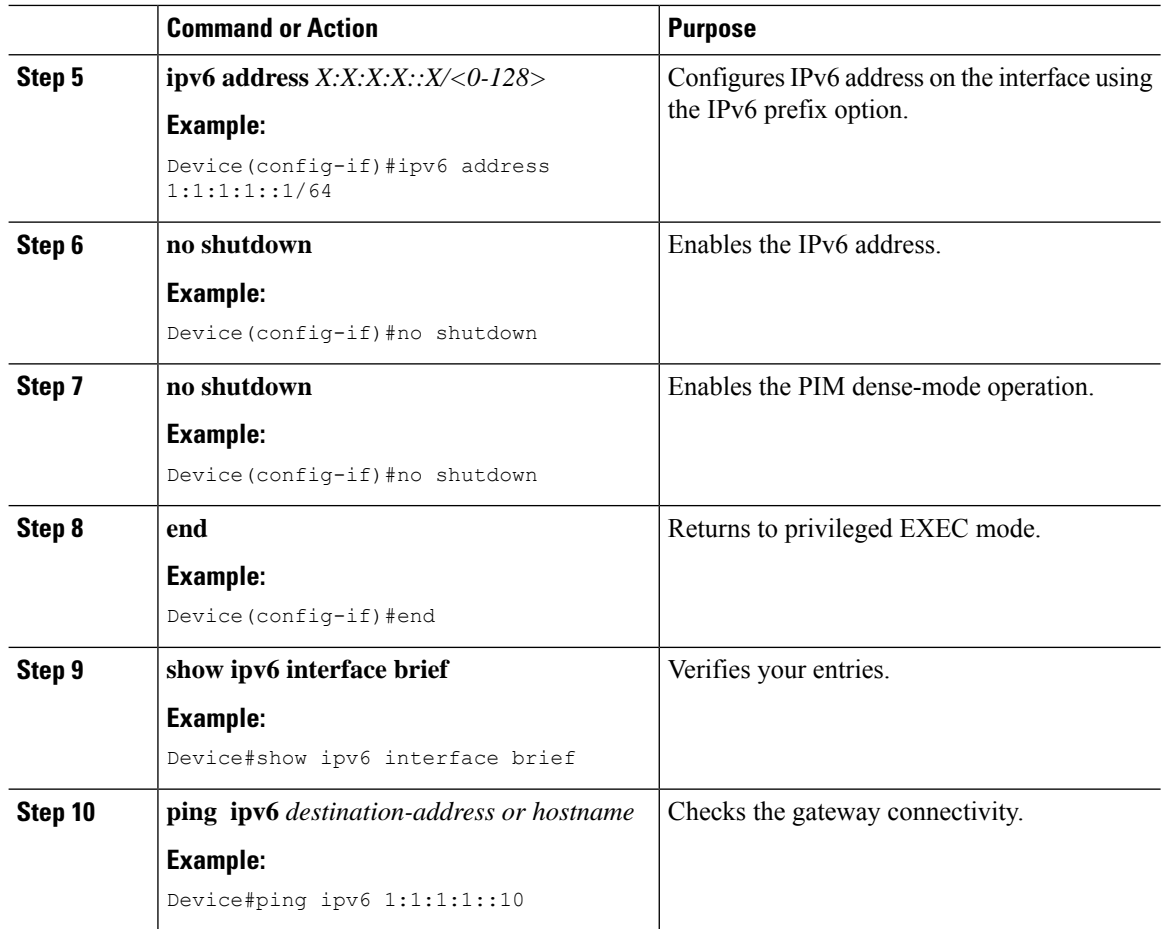

### **Configuring Preferred IP Address as IPv6 (GUI)**

### **Procedure**

- **Step 1** Choose **Configuration** > **Tags & Profiles** > **AP Join**.
- **Step 2** Click the AP Join Profile Name. The **Edit AP Join Profile** window is displayed.
- **Step 3** Choose **CAPWAP** > **Advanced**.
- **Step 4** From the **Preferred Mode** drop-down list, select **IPV6**.
- **Step 5** Click **Update & Apply to Device**.

### **Configuring Preferred IP Address as IPv6**

#### **Procedure**

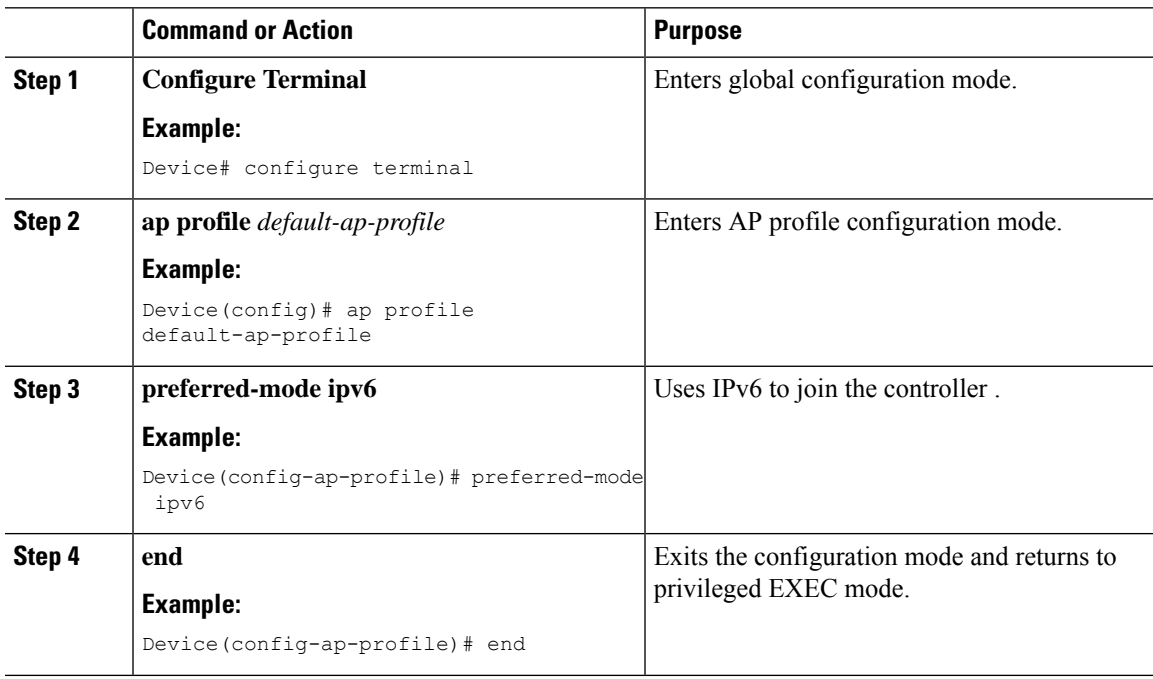

## <span id="page-2-0"></span>**Verifying IPv6 on Flex+Mesh**

To verify the IPv6 configuration on the controller , use the following **show** command:

```
Device#show ip interface brief
Interface IP-Address OK? Method Status Protocol
GigabitEthernet2 unassigned YES unset up up
GigabitEthernet0 unassigned YES NVRAM administratively down down
Capwap1 unassigned YES unset up up
Capwap2 unassigned YES unset up up
Vlan1 unassigned YES NVRAM administratively down down
Vlan89 9.10.89.90 YES NVRAM up up
Ewlc-9.10.89.90#show running-config interface vlan 89
Building configuration...
Current configuration : 120 bytes
!
interface Vlan89
ip address 9.10.89.90 255.255.255.0
ip helper-address 9.1.0.100
no mop enabled
no mop sysid
end
```
 $\mathbf I$